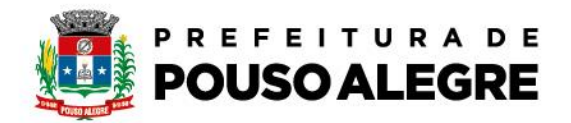

Passo a passo:

Protocolo Online

 1º Acesse o portal da Prefeitura Municipal de Pouso Alegre e clique AUTOATENDIMENTO, conforme ilustrado abaixo: pousoalegre.atende.net

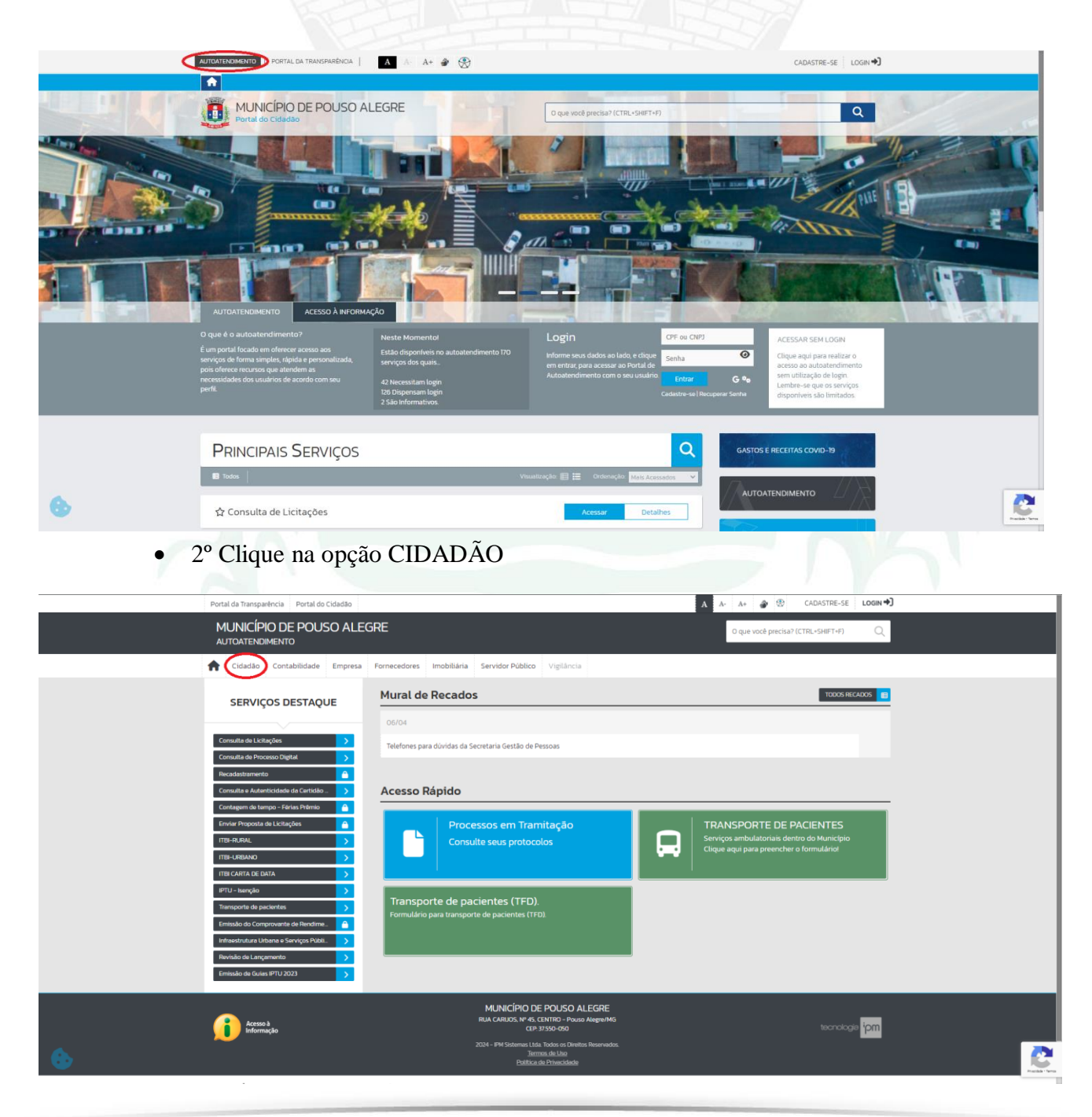

Praça João Pinheiro, 73 - Centro, Pouso Alegre - MG, 37550-191 (35) 3449-4977 | obras@pousoalegre.mg.gov.br

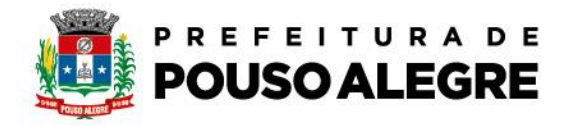

3º Na aba PROCESSOS escolha Infraestrtrutura Urbana e Serviços Públicos

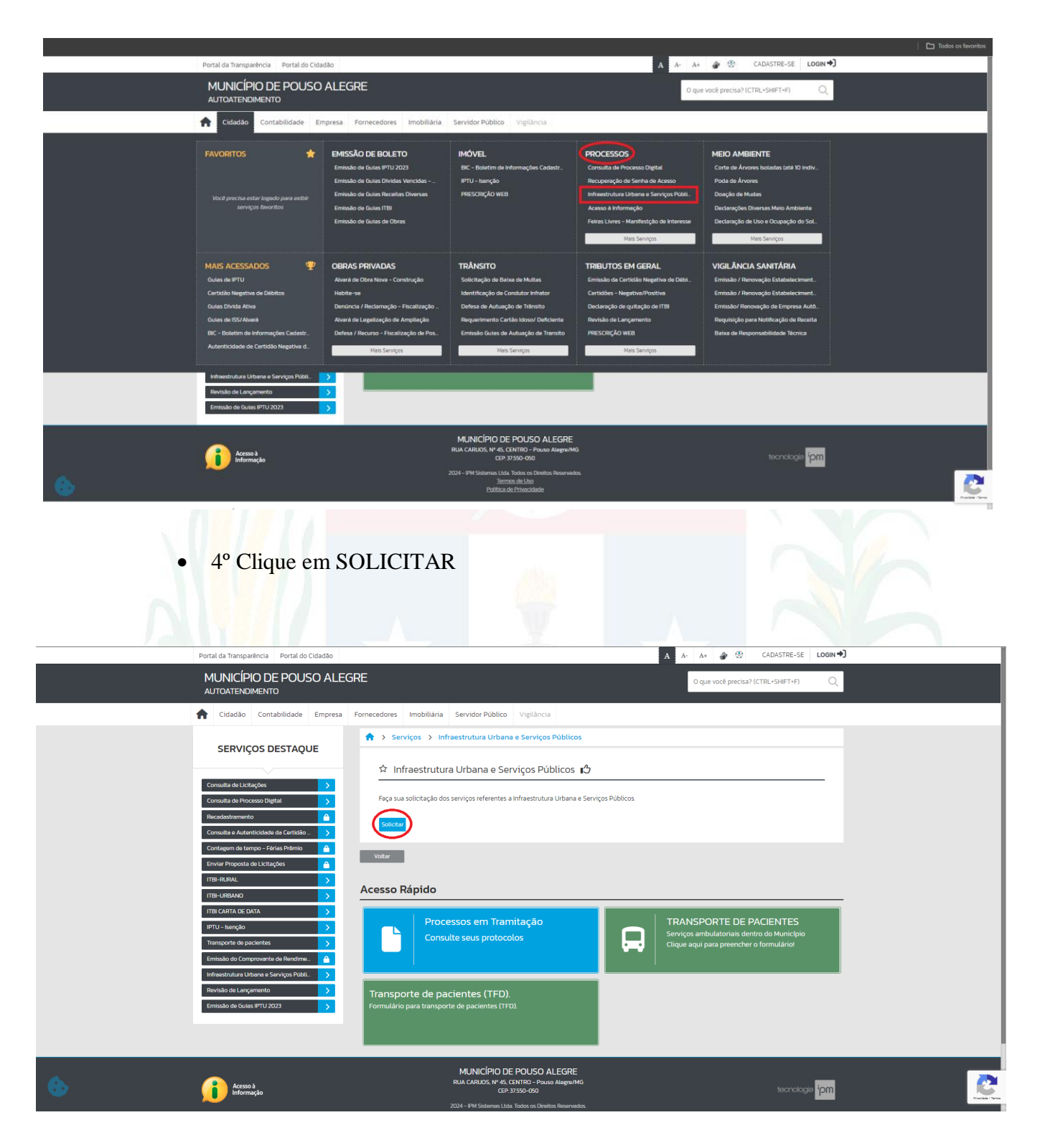

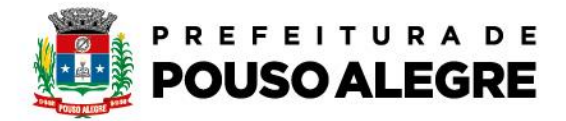

 5º Preencha todos os campos com seus dados e em SUBASSUNTO vá em CATA TRECO, preencha corretamente o que pede em DESCRIÇÃO DA SOLICITAÇÃO e depois clique em CORFIRMAR

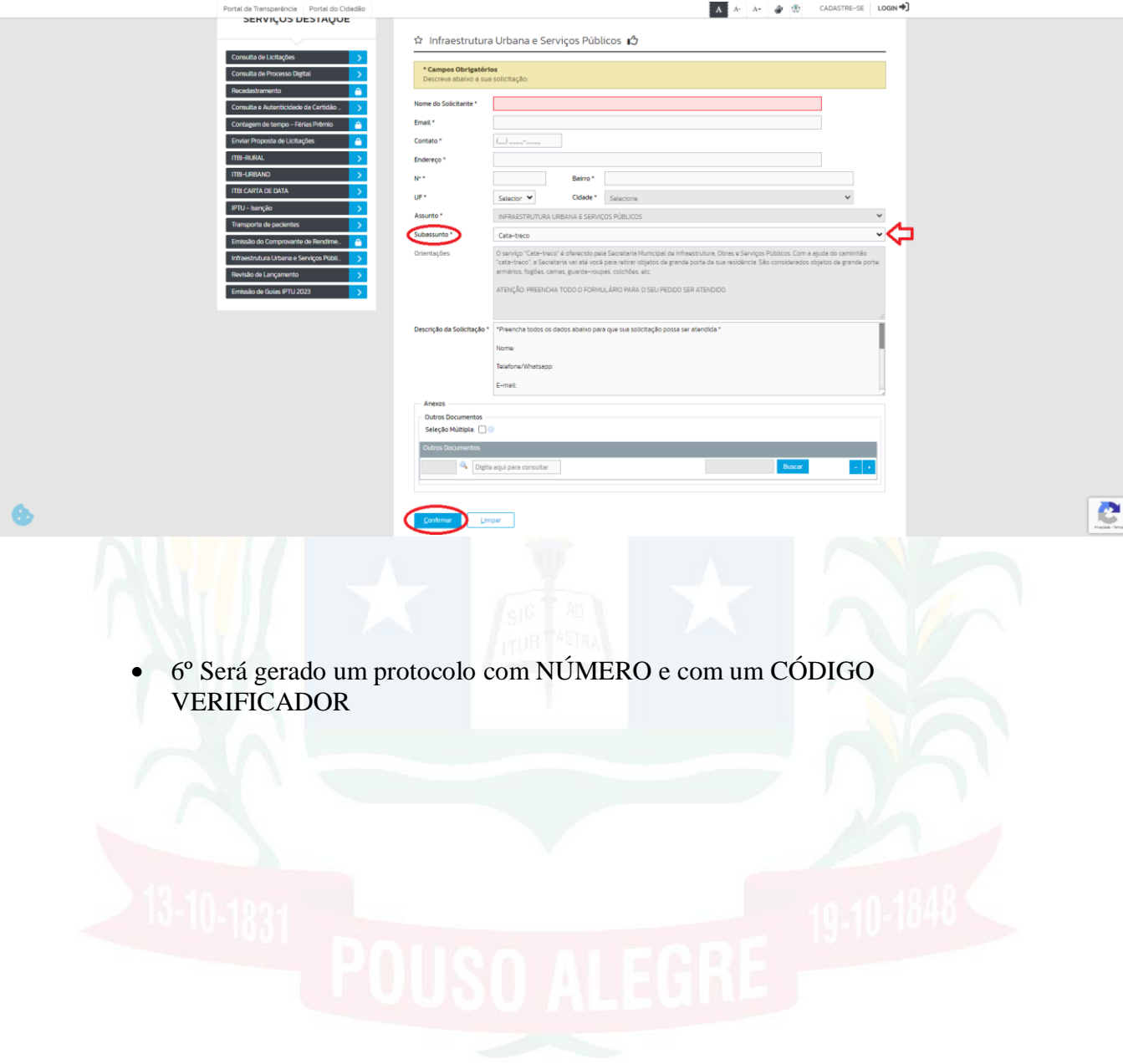